Tietokoneen asetukset -ohjelma

Käyttöopas

© Copyright 2006 Hewlett-Packard Development Company, L.P.

Microsoft ja Windows ovat Microsoft Corporationin Yhdysvalloissa rekisteröimiä tavaramerkkejä. Bluetooth on omistajansa tavaramerkki, jota Hewlett-Packard Company käyttää lisenssillä. Intel on Intel Corporationin tai sen tytäryhtiöiden tavaramerkki tai rekisteröity tavaramerkki Yhdysvalloissa ja muissa maissa. Java on Sun Microsystems, Inc:n tavaramerkki Yhdysvalloissa.

Tässä olevat tiedot voivat muuttua ilman ennakkoilmoitusta. Ainoat HP:n tuotteita ja palveluja koskevat takuut mainitaan erikseen kyseisten tuotteiden ja palveluiden mukana toimitettavissa takuuehdoissa. Tässä aineistossa olevat tiedot eivät oikeuta lisätakuisiin. HP ei vastaa tässä esiintyvistä mahdollisista teknisistä tai toimituksellisista virheistä tai puutteista.

Ensimmäinen painos: Toukokuu 2006

Oppaan osanumero: 416133-351

# **Sisällysluettelo**

#### **[1 Tietokoneen asetukset -ohjelman käynnistäminen](#page-4-0)**

**[2 Tietokoneen asetuksien tehdasasetukset](#page-6-0)**

#### **[3 Tietokoneen asetukset -ohjelman valikot](#page-8-0)**

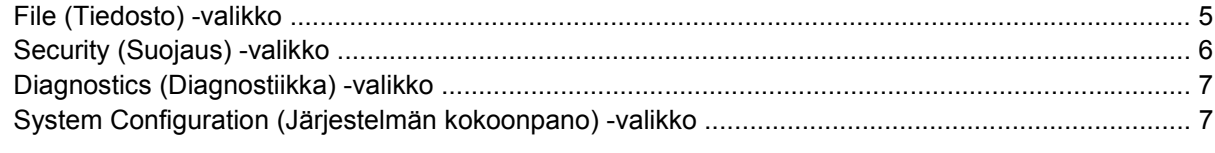

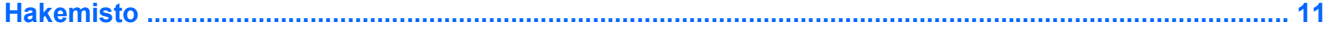

# <span id="page-4-0"></span>**1 Tietokoneen asetukset -ohjelman käynnistäminen**

Tietokoneen asetukset on tietokoneen lukumuistiin valmiiksi asennettu apuohjelma, jota voi käyttää silloinkin, kun käyttöjärjestelmä ei toimi tai käynnisty.

**Huomautus** Tietokoneesi ei ehkä tue joitakin tässä oppaassa mainittuja Tietokoneen asetukset -ohjelman valikkovaihtoehtoja.

**Huomautus** Tietokoneen asetukset -ohjelma ei tue osoitinlaitteita. Käytä ohjelman osien välillä siirtymiseen ja valintojen tekemiseen tietokoneen näppäimistöä.

**Huomautus** USB-liitäntään kytkettyä ulkoista näppäimistöä voi käyttää Tietokoneen asetukset -ohjelmassa vain, jos vanhojen USB-laitteiden tuki on käytössä.

Tietokoneen asetukset -ohjelman tietoja ja asetuksia voi käsitellä Tiedosto-, Turvallisuus-, Diagnostiikka- ja Järjestelmän kokoonpano -valikoissa.

**1.** Avaa Tietokoneen asetukset käynnistämällä tai uudelleen käynnistämällä tietokone ja painamalla f10-näppäintä, kun f10 = ROM Based Setup -sanoma näkyy näytön vasemmassa alakulmassa.

Tietokoneen asetukset -ohjelmassa on seuraavat pikanäppäimet:

- Jos haluat vaihtaa kielen, paina f2-näppäintä.
- Jos haluat tietoa siirtymisestä ohjelman osien välillä, paina f1-näppäintä.
- Jos haluat avata valintaikkunat ja palata Tietokoneen asetukset -päänäyttöön, paina esc-näppäintä.
- **2.** Valitse **File** (Tiedosto)-, **Security** (Suojaus)-, **Diagnostics** (Diagnostiikka)- tai **System Configuration** (Järjestelmän kokoonpano) -valikko.
- **3.** Kun haluat lopettaa Tietokoneen asetukset -ohjelman, tee jotain seuraavista:
	- Jos haluat lopettaa Tietokoneen asetukset -ohjelman tallentamatta tekemiäsi asetuksia, valitse nuolinäppäimillä **File > Ignore Changes and Exit** (Tiedosto > Ohita muutokset ja lopeta). Toimi näytön ohjeiden mukaisesti.
	- Jos haluat tallentaa tekemäsi asetukset ja lopettaa Tietokoneen asetukset -ohjelman, valitse nuolinäppäimillä **File > Save Changes and Exit** (Tiedosto > Tallenna muutokset ja lopeta). Toimi näytön ohjeiden mukaisesti.

Määritetyt asetukset tulevat voimaan, kun tietokone käynnistetään uudelleen.

## <span id="page-6-0"></span>**2 Tietokoneen asetuksien tehdasasetukset**

Kun haluat palauttaa Tietokoneen asetukset -ohjelman alkuperäiset asetukset, toimi seuraavasti:

**1.** Avaa Tietokoneen asetukset käynnistämällä tai uudelleen käynnistämällä tietokone ja painamalla f10-näppäintä, kun f10 = ROM Based Setup -sanoma näkyy näytön vasemmassa alakulmassa.

Tietokoneen asetukset -ohjelmassa on seuraavat pikanäppäimet:

- Jos haluat vaihtaa kielen, paina f2-näppäintä.
- Jos haluat tietoa siirtymisestä ohjelman osien välillä, paina f1-näppäintä.
- Jos haluat avata valintaikkunat ja palata Tietokoneen asetukset -päänäyttöön, paina esc-näppäintä.
- **2.** Valitse nuolinäppäimillä **File > Restore defaults** (Tiedosto > Palauta oletukset) ja paina enter-näppäintä.
- **3.** Kun vahvistusikkuna tulee näkyviin, paina f10-näppäintä.
- **4.** Valitse **Restore defaults** (Palauta oletukset) -valintaruutu ja paina enter-näppäintä.
- **5.** Vahvista palautus painamalla f10-näppäintä.
- **6.** Jos haluat tallentaa tekemäsi asetukset ja lopettaa Tietokoneen asetukset -ohjelman, valitse nuolinäppäimillä **File > Save Changes and Exit** (Tiedosto > Tallenna muutokset ja lopeta). Toimi näytön ohjeiden mukaisesti.

Määritetyt asetukset tulevat voimaan, kun tietokone käynnistetään uudelleen.

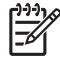

**Huomautus** Salasanaan ja turvallisuuteen liittyvät asetukset eivät muutu, kun palautat tehdasasetukset.

# <span id="page-8-0"></span>**3 Tietokoneen asetukset -ohjelman valikot**

Tietokoneen asetukset -ohjelman asetukset esitellään tässä osassa.

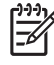

**Huomautus** Tietokoneesi ei ehkä tue joitakin tässä luvussa mainittuja Tietokoneen asetukset -ohjelman valikkovaihtoehtoja.

### **File (Tiedosto) -valikko**

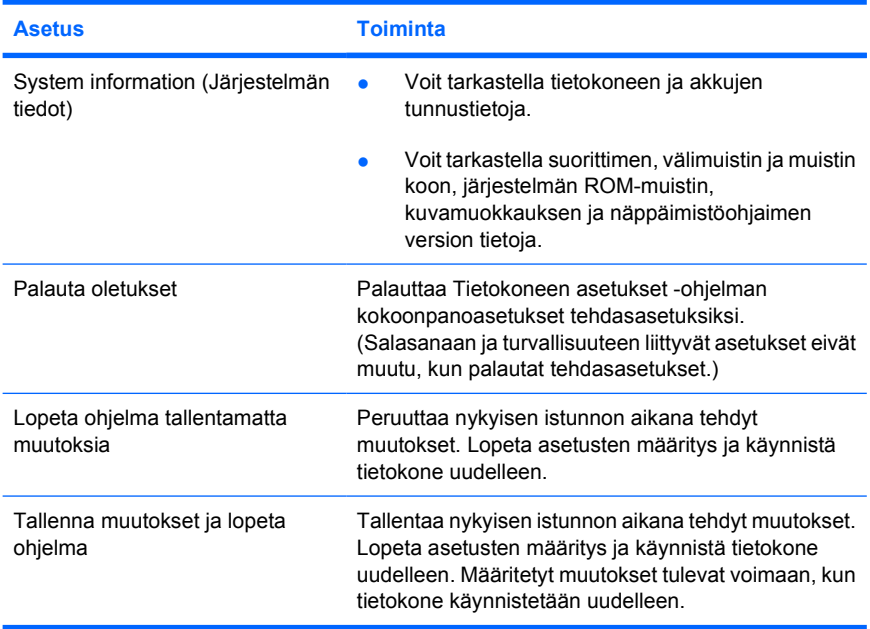

## <span id="page-9-0"></span>**Security (Suojaus) -valikko**

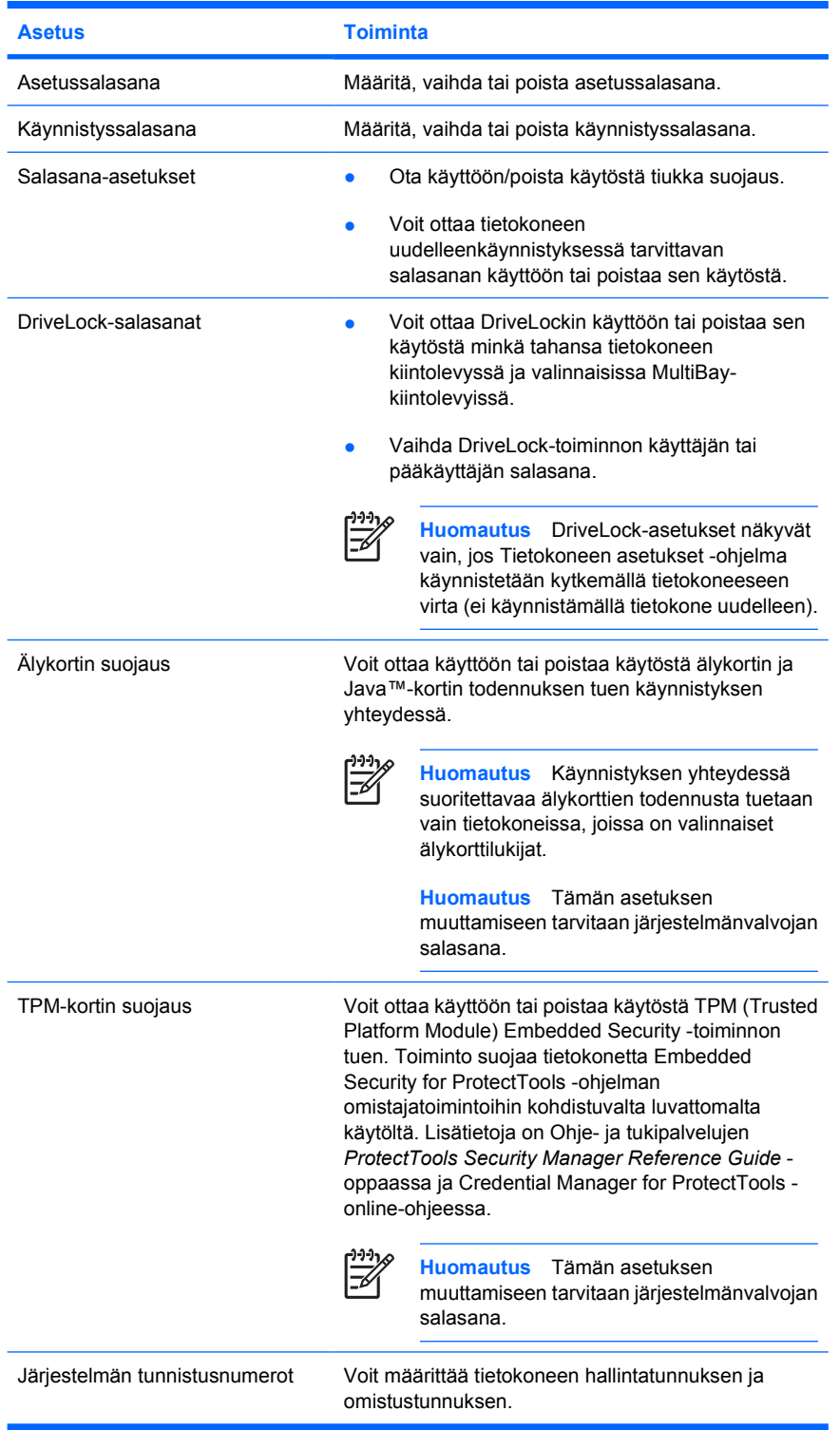

## <span id="page-10-0"></span>**Diagnostics (Diagnostiikka) -valikko**

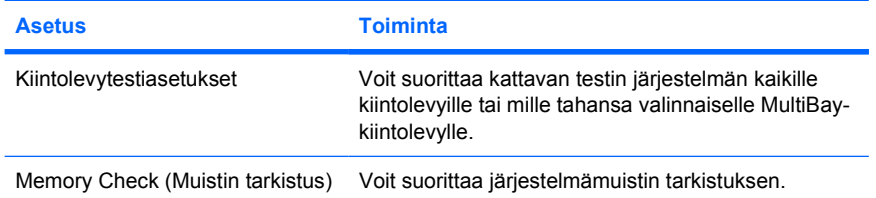

### **System Configuration (Järjestelmän kokoonpano) valikko**

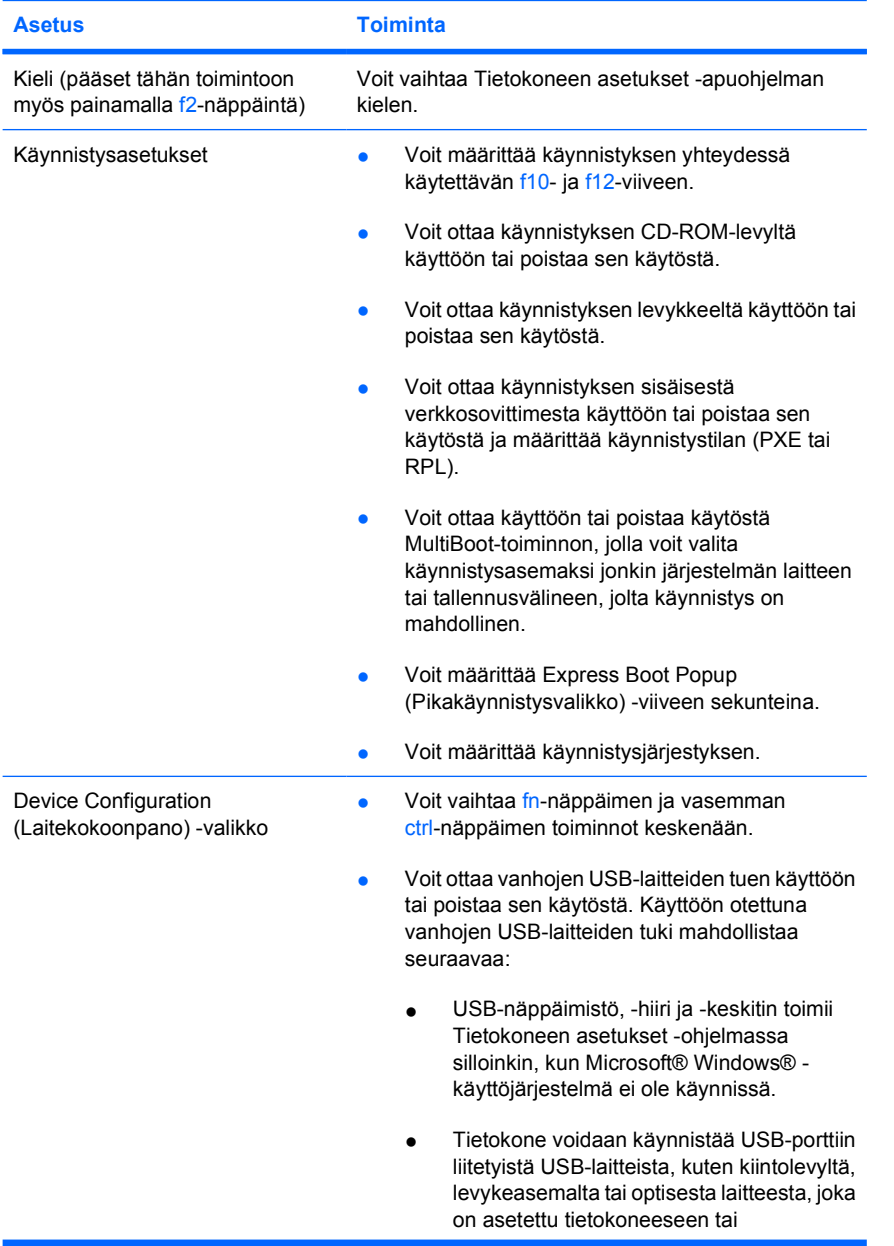

<span id="page-11-0"></span>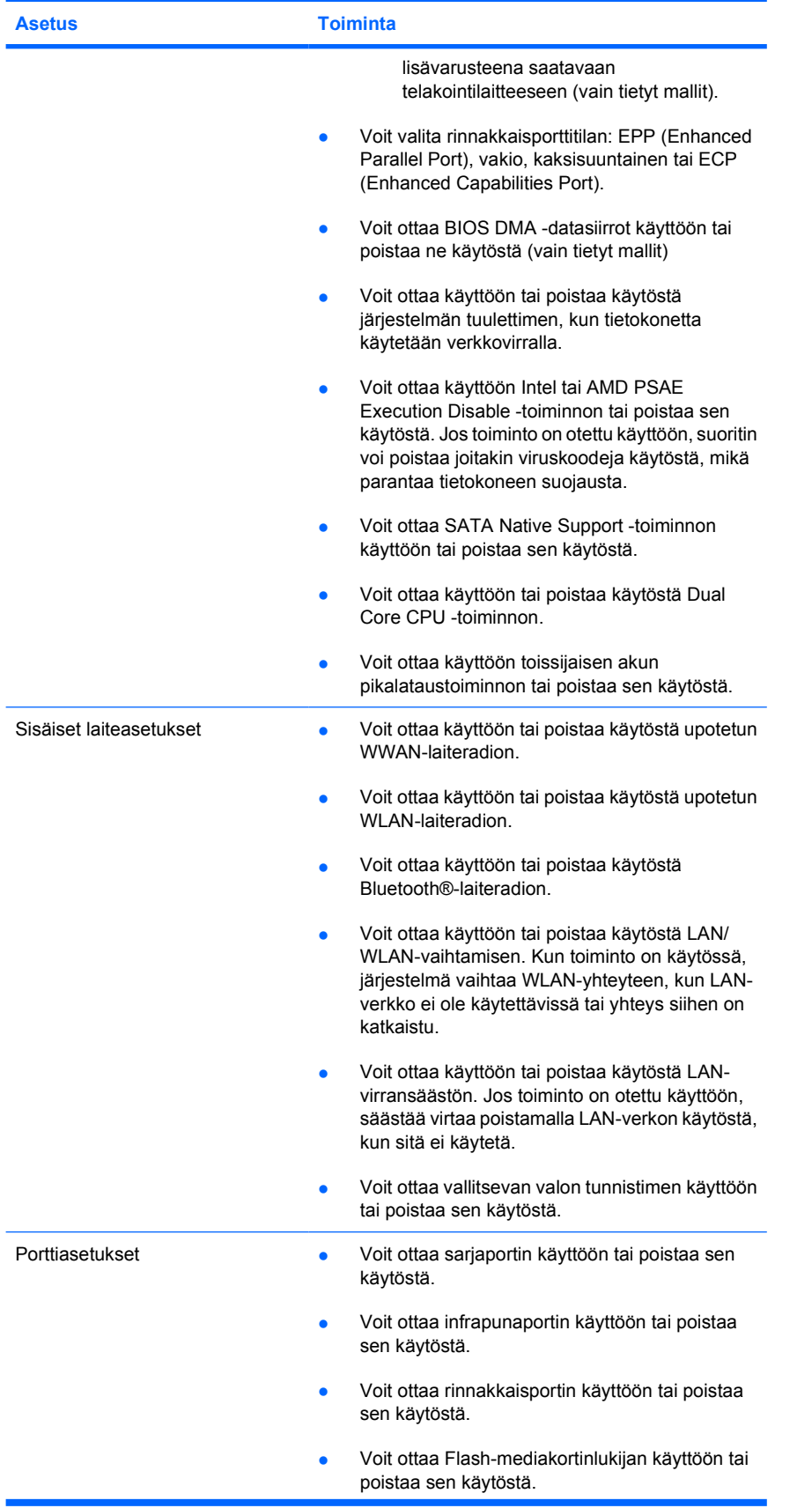

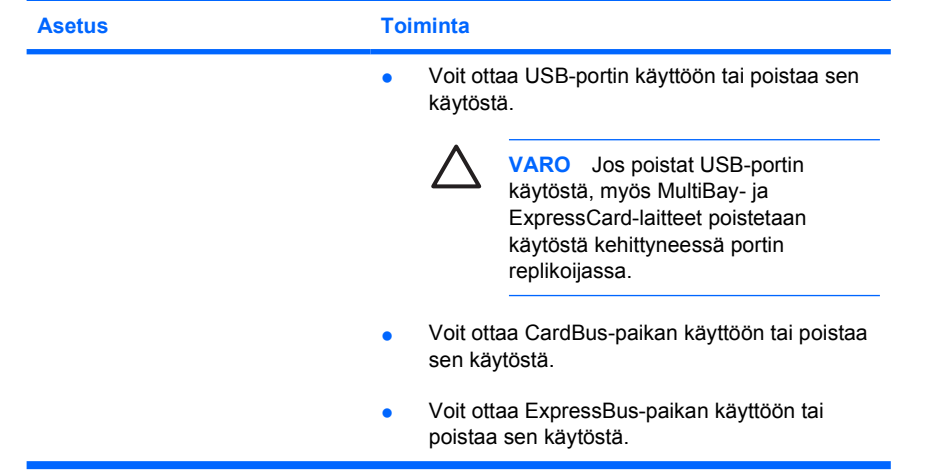

## <span id="page-14-0"></span>**Hakemisto**

#### **A**

asemat, käynnistysjärjestys [7](#page-10-0)

#### **D**

Diagnostics (Diagnostiikka) -valikko [7](#page-10-0)

#### **F**

File (Tiedosto) -valikko [5](#page-8-0)

#### **J**

järjestelmän tuuletin [8](#page-11-0) järjestelmätiedot [5](#page-8-0)

#### **K**

kielen valitseminen Tietokoneen asetukset -ohjelmassa [7](#page-10-0) kiintolevytesti [7](#page-10-0) käynnistysasetukset [7](#page-10-0) käynnistysjärjestys [7](#page-10-0)

#### **L**

LAN-virransäästö [8](#page-11-0)

#### **M**

memory check (muistin tarkistus) [7](#page-10-0)

#### **P**

palauta oletukset [3](#page-6-0)

#### **R**

rinnakkaisporttitila [8](#page-11-0)

#### **S**

salasanat [6](#page-9-0) Security (Suojaus) -valikko [6](#page-9-0) suorituksen käytöstä poisto [8](#page-11-0) System Configuration (Järjestelmän kokoonpano) valikko [7](#page-10-0)

#### **T**

Tietokoneen asetukset apuohjelma File (Tiedosto) -valikko [5](#page-8-0) käynnistäminen [1](#page-4-0) Tietokoneen asetukset apuohjelma Diagnostics (Diagnostiikka) valikko [7](#page-10-0) oletusasetusten palauttaminen [3](#page-6-0) Security (Suojaus) -valikko [6](#page-9-0) System Configuration (Järjestelmän kokoonpano) valikko [7](#page-10-0) Tietokoneen asetukset -ohjelma Diagnostics (Diagnostiikka) valikko [7](#page-10-0) File (Tiedosto) -valikko [5](#page-8-0) käynnistäminen [1](#page-4-0) oletusasetusten palauttaminen [3](#page-6-0) Security (Suojaus) -valikko [6](#page-9-0) System Configuration (Järjestelmän kokoonpano) valikko [7](#page-10-0)

#### **V**

vanhojen USB-laitteiden tuki [7](#page-10-0)

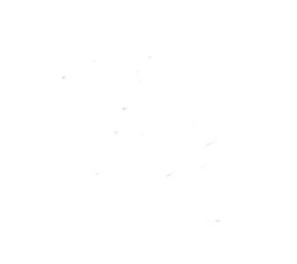